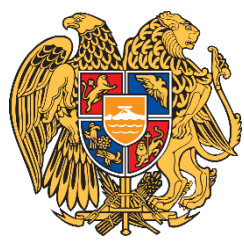

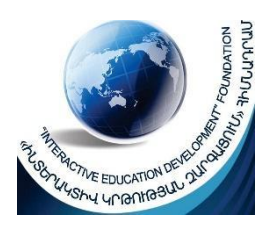

## **«**ԻՆՏԵՐԱԿՏԻՎ ԿՐԹՈՒԹՅԱՆ ԶԱՐԳԱՑՈՒՄ**»** ՀԻՄՆԱԴՐԱՄ

# ՀԵՐԹԱԿԱՆ ԱՏԵՍՏԱՎՈՐՄԱՆ ԵՆԹԱԿԱ ՈՒՍՈՒՑԻՉՆԵՐԻ ՎԵՐԱՊԱՏՐԱՍՏՄԱՆ ԴԱՍԸՆԹԱՑ **2022**

## ՀԵՏԱԶՈՏԱԿԱՆ ԱՇԽԱՏԱՆՔ

## ԹԵՄԱ

Ֆիզիկական երևույթների ուսումնասիրման վիրտուալ լաբորատորիա: Ֆոտոէֆեկտ, Պլանկի հաստատունի որոշումը վիրտուալ փորձի միջոցով, Ֆիզլետների կիրառումը դպրոցական ֆիզիկայի ուսուցման գործընթացում

### ԱՌԱՐԿԱ

Ֆիզիկա

## ՀԵՂԻՆԱԿ

Կարեն Պապիկյսն

### ՄԱՐԶ

Արագածոտն

## ՈԻՍՈԻՄՆԱԿԱՆ ՀԱՍՏԱՏՈՒԹՅՈՒՆ

Ապարանի ֆիզմաթ ավագ դպրոց

## ԲՈՎԱՆԴԱԿՈՒԹՅՈԻՆ

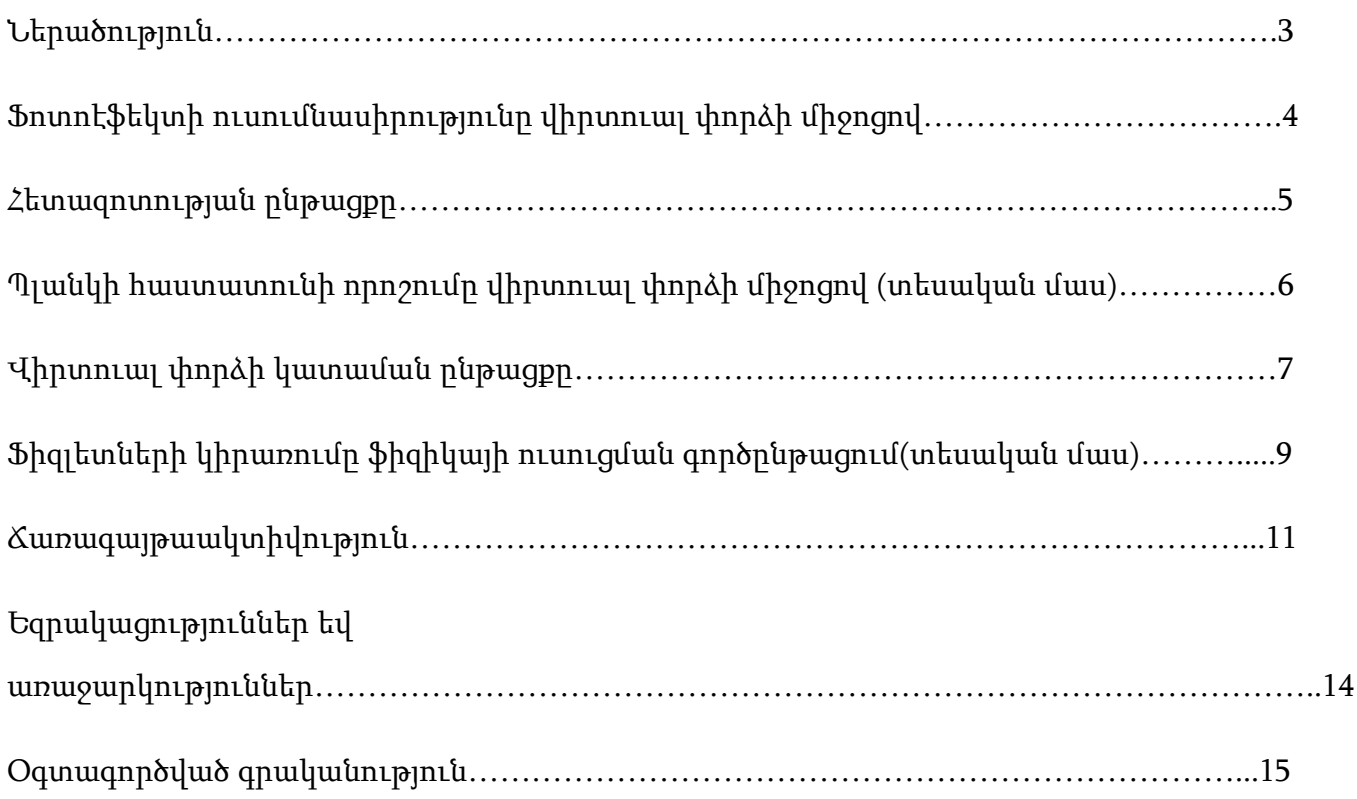

#### ՆԵՐԱԾՈՒԹՅՈՒՆ

XXI դարում առանց համակարգիչների և համացանցի անհնար է ուսուցումը և կրթությունը դպրոցներում և բուհերում կազմակերպել: Անհատին (աշակերտին, ուսանողին) այն հնարավորություն է տալիս զբաղվելու ինքնակրթությամբ: Համակարգչի ի հայտ գալուց ի վեր ժամանակի ընթացքում փոխվեց նաև ֆիզիայի ուսուցման մեթոդաբանությունը: Ֆիզիկայի դասվանդմանը վերավերող բազմաթիվ խնդիրների, հարցերի լուծմանը համակարգիչը որակապես նոր հնարավորություններ է ընձեռում:

Կրթական տեղեկատվական նոր տեխնոլոգիաների ներդրումը դպրոցներում նպաստում է ուսուցանվող նյութի արդյունավետության, գիտելիքների որակի բարձրացմանը, այն հանգեցնում է փոխներգործության մեթոդներով: Ֆիզիկայի դասերին համակարգիչների կիրառումը ուսուցչին հնարավորություն է ընձեռում ուսուցման գործընթացը կազմակերպելու այնպես, որ զարգանան սովորողների մտավոր, ստեղծագործական, հետազոտական ունակություններն ու կարողությունները:

Վիրտուալ լաբորատորիաների կիրառումն ավելի հետաքրքիր, ընկալելի ու հիշարժան են դարձնում դասը, բավական ժամանակ են խնայում՝ բարձրացնելով դասի արդյունավետությունն ու նյութի ընկալման խորությունը: Վիրտուալ լաբորատորիաները հնարավորություն են տալիս կատարել այնպիսի փորձեր, որոնց համար անհրաժեշտ սարքավորումները բացակայում են կամ էլ կան մի քանի ուսումնական հաստատություններում: Տվյալ հետազոտությունը նվիրված է ֆոտոէֆեկտի, Պլանկի հաստատունի որոշմանը վիրտուալ լաբորատոր փորձերի միջոցով: Իհարկե, վիրտուալ լաբորատորիաները չեն կարող լիարժեքորեն փոխարինել իրական լաբորատորիաներին, բայց միևնույն ժամանակ սրանք ունեն իրենց առավելությունները՝

- $\bullet$  U  $\text{Wunshhump}$
- Հեշտ կառավարելություն,
- Գրաֆիկներ կառուցելու հնարավորություններ,
- Փորձի կատարման ժամանակի կարճատևություն,
- Անվտանգություն:

#### ՖՈՏՈԷՖԵԿՏԻ ՈՒՍՈՒՄՆԱՍԻՐՈՒՄԸ ՎԻՐՏՈՒԱԼ ՓՈՐՁԻ ՄԻՋՈՑՈՎ

Փորձի կատարումից առաջ շատ կարևոր է նշել, որ «ֆոտոէֆեկտ» թեմայի օրենքները ու տեսությունը տվել է Ա. Այնշտայնն, որն արժանացել է Նոբելյան մրցանակի 1921 թվականին:

12-րդ դասարանի ֆիզիկայի դասընթացում այս թեման ներկայացված է երեք պարագրաֆով և «Պլանկի հաստատունի որոշումը» վիրտուալ լաբորատոր աշխատանքով (§36-39):Նշենք, որ իրական սարքերով (այն բացակայում է դպրոցներում) ֆոտոէֆեկտն ուսումնասիրելու փորձերը բավականին դժվար են, քանի որ փորձը պետք է իրականացնել բարձր վակուումում և նախապես պետք է լավ մաքրել կաթոդի մակերևույթը և այլն:

#### ՀԵՏԱԶՈՏՈՒԹՅԱՆ ԸՆԹԱՑՔԸ

Ֆոտոէֆեկտի օրինաչափություններն ուսումնասիրելու և Պլանկի հաստատունը որոշելու համար նախատեսված վիրտուալ լաբորատորիան ստեղծվել է GeoGebra համակարգչային ծրագրով, որի միջոցով սովորողը էկրանին կտեսնի ապակե բալոնը, որի մեջ տեղադրված են K կաթոդը և A անոդը, որոնք շղթայով միացված են V վոլտաչափի և mA միլիամպերաչափի օգնությամբ հոսանքի աղբյուրին: Սովորողը հանապատասխան սողնակները շարժելով կարող է փոխել ինչպես υ հաճախությունը, այնպես էլ ψ ուժգնությունը: Միաժամանակ սովորողը տեսնում է էկրանին I ֆոտոհոսանքի ուժի կախումն U լարումից կախվածության գրաֆիկը: Բազմաթիվարժեքներ տալով, այսինքն փոփոխելով հաճախությունը, ուժգնությունը և լարումը սովորողը գրաֆիկի տվյալներից կարող է հանգել ֆոտոէֆեկտի օրենքներին՝

- 1. Հագեցման ֆոտոհոսանքի ուժն ուղիղ համեմատական է ուժգնությանը՝  $I \sim \psi$ :
- 2. Ֆոտոէլեկտրոնների առավելագույն կինետիկ էներգիան կախված չէ ընկնող լույսի ուժգնությունից, իսկ հաճախության հետ այն աճում է գծային օրենքով:
- 3. Յուրաքանչյուր մետաղի համար գոյություն ունի հաձախության որոշակի՝  $v_{\text{min}}$  արժեք, որից փոքր հաճախությունների դեպքում ֆոտոէֆեկտ չի դիտվում: υmin հաճախությունը կոչվում է ֆոտոէֆեկտի կարմիր սահման:

#### ՊԼԱՆԿԻ ՀԱՍՏԱՏՈՒՆԻ ՈՐՈՇՈՒՄԸ ՎԻՐՏՈԻԱԼ ՓՈՐՁԻ ՄԻՋՈՑՈՎ ՏԵՍԱԿԱՆ ՄԱՍ:

Մինչև վիրտուալ փորձի կատարումը սովորողը պետք է իմանա, որ ըստ Այնշտայնի տեսության՝ մետաղի մակերևույթային շերտի էլեկտրոնը, կլանելով ընկնող ֆոտոնը, վերջինիս hυ էներգիայի մի մասի հաշվին կատարում է աշխատանք՝ պոկվելու համար մետաղի մակերևույթից, իսկ մնացած մասի հաշվին ձեռք է բերում կինետիկ էներգիա: Մետաղի մակերևույթից էլեկտրոն պոկվելու համար անհրաժեշտ նվազագույն A աշխատանքի և էլեկտրոնի ձեռք բերած առավելագույն  $E_{ij}$  կինետիկ էներգիայի կապն արտահայտվում է Այնշտայնի հավասարմամբ` h $v =$  $A+\text{E}_\mathfrak{q}$ , որտեղ E $_\mathfrak{q}$ =mv $^{2}/2$  ֆոտոէլեկտրոնների առավելագույն արագությունն է։

Պլանկի h հաստատունը որոշելու համար ընկնող երկու տարբեր՝  $v_1$  և  $v_2$ արժեքների

համար գրենք երկու բանաձևերը` h $v_1 = A + E_{l1}$ , h $v_2 = A + E_{l2}$ , որտեղից կստանանք`  $h =$ Eկ2−Eկ1 <u>ч2−եզ+</u>։ Եթե ֆոտոէլեկտրոնների առավելագույն կինետիկ արժեքներն արտահայտենք կասեցնող<br><sub>υ2</sub>−<sub>υ1</sub>  $U_{11}$  և  $U_{12}$  լարումներով՝  $E_{11} = e * |U_{11}|$ ,  $E_{12} = e * |U_{12}|$ , որտեղ

e =  $1.6*10^{-19}$ Կլ-ը տարրական լիցքն է, կստացվի հետևյալ հաշվարակային բանաձևը՝  $h = e^{\frac{Ul_1 2 - Ul_1 1}{2}}$  $\frac{q2 - 6q1}{v_2 - v_1}$ :

#### ՎԻՐՏՈՒԱԼ ՓՈՐՁԻ ԿԱՏԱՐՄԱՆ ԸՆԹԱՑՔԸ

1. Գործարկել վիրտուալ լաբորատորիայի ֆայլը:

2. Միացնել լույսի աղբյուրը:

3. Համապատասխան սողնակի օգնությամբ ընտրել ընկնող լույսի՝ ֆոտոէֆեկտ առաջացնող հաճախություն:

4. Սեղմելով «Բարձրացրեք լարումը» կոճակը՝ բարձրացնել շղթան սնուցող հոսանքի լարումը:

5. Սպասել մինչև սնուցող լարումը հասնի մոդուլով առավելագույն արժեքին (այդ դեպքում ֆոտոհոսանքի ուժը զրո է), և էկրանին հայտնվի կասեցնող լարման արժեքը:

6. Ընկնող լույսի հաճախության արժեքը և կասեցնող լարման արժեքի մոդուլը տեղադրել աղյուսակում:

7. Սեղմել «Տվեք փակող լարում» կոճակը և լարումը դարձնել -1,5Վ:

8. Կրկնել 3-րդ և 7-րդ կետերը՝ ընկնող լույսի հաճախության նոր արժեքի համար:

9. Հաշվել Պլանկի հաստատունի արժեքը հաշվարկային բանաձևով և տեղադրել այն աղյուսակում:

 $10.$  Հաշվել Պլանկի հաստատունի միջին արժեքը՝ h-ը:

11.Պլանկի հաստատունի համար ստացված միջին արժեքը համեմատել աղյուսակային h =  $6.626*10*342*$ վ արժեքի հետ: Հաշվել փորձով ստացված արժեքի շեղումն աղյուսակային արժեքից (տոկոսներով)՝ ըստ հետևյալ բանաձևի՝

$$
2\ell n n \iota \iota \ell p = \frac{|h - \bar{h}|}{h} * 100\%
$$

Աղյուսակում ներկայացված է վիրտուալ լաբորատորիայով ստացված հաշվարկային օրինակ:

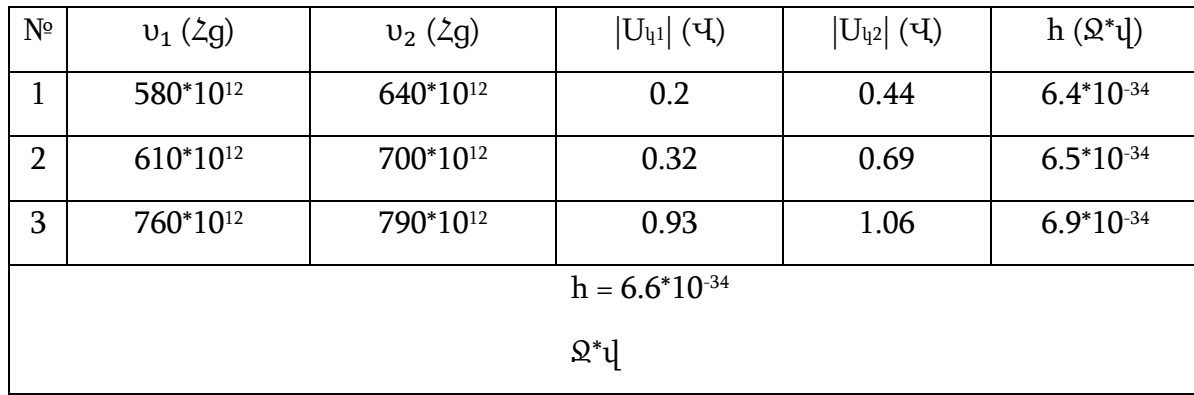

 $2$ եղումը =  $\frac{|6,626-6,6|}{6,636}$  $\frac{626-6,6}{6,626}$  \* 100% = 0,4%, որը բավականաչափ փոքր սխալ է։

#### ՖԻԶԼԵՏՆԵՐԻ ԿԻՐԱՌՈՒՄԸ ՖԻԶԻԿԱՅԻ ՈՒՍՈՒՑՄԱՆ ԳՈՐԾԸՆԹԱՑՈՒՄ

Տեսական մաս: Դպրոցական ֆիզիկայի ուսուցման գործընթացում նոր տեխնոլոգիաների կիրառման շարքում առանձնահատուկ տեղ ունեն համակարգչային սիմուլյացիաները (լատիներեն՝ «սիմուլատիո»՝ նմանեցում բառից), որոնք ֆիզիկական երևույթի, պրոցեսի, սարքի աշխատանքի,չափման կամ փորձի համակարգչային մոդելներ են:

Համակարգչային սիմուլյացիաներն ուսուցչին և սովորողին ընձեռում են վիրտուալ փորձերի ու ցուցադրումների լայն հնարավորություններ: Դպրոցական ֆիզիկայիուսուցման գործընթացում սիմուլյացիաների կիրառման առավելություններն օգտագործելու համար անհրաժեշտ է ստեղծել սիմուլյացիաներ, սակայն դրանք նախագծողը երևույթը մոդելավորելու համար պետք է տիրապետեն համակարգչային ծրագրավորման գիտելիքների և կարողությունների, իսկ դա սահմանափակում է այն ուսուցիչների և սովորողների հնարավորությունները, որոնք, ցանկություն ունեն դասավանդման և ուսման գործընթացում ընդգրկել սիմուլյացիաներ, սակայն համակարգչային ծրագրավորման գիտելիքների և կարողությունների պակասի պատճառով չեն կարող իրագործել այդ մտադրությունը: Այս խոչընդոտը կարելի է հաղթահարել՝ համացանցից ուսումնական սիմուլյացիաների անվճար ներբեռնմամբ:

Սույն դրվագը նվիրված է ուսումնական սիմուլյացիաների մի հավաքածուի՝ ֆիզիկայի կրթական տեխնոլոգիայի PhET (Physics Education Technology) ներկայացմանը: Հավաքածուն բաղկացած է ֆիզլետներից (Physlets, Physics Applets-ֆիզիկայի Ապլետներ), Ապլետ` Java ծրագրավորման լեզվով գրված փոքրիկ ծրագիր, որոնք համակարգչային սիմուլյացիաներ են: Ֆիզլետներն ապահովում են որոշակի ֆիզիկական երևույթի այնպիսի բազմատեսակ ներկայացումներ, ինչպիսիք են շարժապատկերումները (անիմացիաներ), գրաֆիկները, դիագրամները, աղյուսակները: Հավաքածուն նախագծել և իրականացրել են ԱՄՆ-ի Կոլորադոյի համալսարանում: Համալսարանի կայքումֆիզլետների մեծ հավաքածուն հասանելի է անվճար ներբեռնման համար: Ֆիզլետները հայկական կրթական միջավայրում գրեթե հայտնի չեն, և տեղեկություններ չկան դպրոցներում կամ բուհերում դրանց կիրառման վերաբերյալ: Մինչդեռ ֆիզլետները բավական լայնորեն կիրառում են արտերկրում: Ի դեպ, հավաքածուն անընդհատ

թարմացվում է և արդեն դուրս է եկել ֆիզիկայի առարկայական տիրույթից՝ ներառելով

- 9 -

մաթեմատիկան, քիմիան, ինչպես նաև կենսաբանությունը: Կայքում առկա ֆիզլետները թարգմանված են եվրոպական գրեթե բոլոր լեզուներով, ինչպես նաև ռուսերեն, չինարեն, պարսկերեն, վիետնամերեն:

#### ՃԱՌԱԳԱՅԹԱԱԿՏԻՎՈՒԹՅՈՒՆ

Ճառագայթաակտիվության երևույթն ուսումնասիրվում է 12 րդ դասարանի ֆիզիկայի դասընթացում: Թեմայի խորությամբ և համակողմանիորեն յուրացնելուն նպաստելու ակնկալիքով ուսուցման գործընթացում կարելի է կիրառել ճառագայթաակտիվության օրինաչափություններն ուսումնասիրելու համար նախագծված ֆիզլետներ, որոնց կիրառման արդյունքում աշակերտները'

- ինքնուրույն ուսումնասիրում և փորձարկում են քիմիական տարրի ատոմի միջուկի α- և β- տրոհումները,
- փոխներգործուն փորձն իրականացնելով՝ կարողանում են դանդաղեցված ռեժիմով դիտել, թե ինչպես է քիմիական տարրի ատոմի միջուկում նեյտրոնը տրոհվում պրոտոնի, էլեկտրոնի և հականեյտրիոնի, կամ ինչպես է միջուկն արձակում α-մասնիկ, որն իրական փորձում աննկատ է մնում,
- պարզում են, թե ինչպես են փոխվում միջուկի կարգաթիվը և զանգվածային թիվը α-և βտրոհումների հետևանքով,
- ուսումնասիրում են ձառագայթաակտիվ տրոհման օրենքը,
- կարող են առաջադրել վարկածներ և անմիջապես դրանք ստուգել,
- կարող են կառուցել ճառագայթաակտիվ տրոհման օրենքի գրաֆիկը:

Նշենք նաև, որ անգլիացի ֆիզիկոս Էռնեստ Ռեզերֆորդի (1871-1937) փորձերը Հանգեցրել են ատոմի մոլորակային մոդելին, որի համաձայն՝ ատոմը բաղկացած է միջուկից և նրա շուրջը պտտվող էլեկտրոններից: Միջուկն ունի դրական Ze լիցք, որտեղ Z-ն ատոմի կարգաթիվն է, e-ն՝ տարրական լիցքը: Ստորև դիտարկված են ճառագայթաակտիվության երևույթի օրինաչափությունների ուսումնասիրման համապատասխան ֆիզլետների կիրառման մեթոդական ուղեցույցները:

#### ա. β-տրոհում

1. http://phet.colorado.edu/en/simulation/beta-decay կայքից ներբեռնել B-տրոհումն ուսումնասիրելու համար նախագծված Beta Decay Ֆիզլետը:

2. Գործարկել ներբեռնված ֆիզլետը, արդյունքում էկրանին արտապատկերվում է

Ապլետ (ներբեռնված ֆիզլետի միջներեսը կարելի է հայերեն թարգմանել translation-usility. jar. ծրագրի օգնությամբ, որն անվճար կարելի է ներբեռնել http: //phet. colorado. edu/en/fortranslators/translation-utility կայքից):

3. Ծանոթանալ B-տրոհման միջներեսին:

4. Սեղմել «Գործարկել» սեղմակը:

5. Պատուհանի «Մի ատոմ» բաժնում կարելի է դիտել տրիտիումի կամ ածխածնի ատոմի միջուկի 3-տրոհումը: Տրիտիումի կամ ածխածնի միջուկի B-տրոհումը դիտելու համար պետք է «Ընտրել միջուկը» պատուհանում ընտրել տրիտիումի կամ ածխածնի միջուկ, և սեղմել «Գործարկել» սեղմակը:

6. Տրիտիումի կամ ածխածնի միջուկի β-տրոհումը մանրամասն ուսումնասիրելու համար «Բազմատոմ» բաժնում «Ավելացնել 10» սեղմակի սեղմումով ավելացնել տրիտիումի կամ ածխածնի, օրինակ, 99 ատոմ, և սեղմել «Քայլ» սեղմակը:

7. Միջուկի B-տրոհման հետևանքով միջուկի կարգաթվի և զանգվածային թվի փոփոխությունը պարզելու համար, «Միատոմ» բաժնում ընտրել տրիտիումի կամ ածխածնի միջուկ, «Ավելացնել 10» սեղմակի սեղմումով ավելացնել, օրինակ, 16 ատոմ, և սեղմել «Գործարկել» սեղմակը:

8. «Բազմատոմ» բաժնում, «Ընտրել միջուկը» պատուհանում «Ավելացնել 10» սեղմակի սեղմումով ավելացնել կամայական քիմիական տարրի 30, 40 կամ 60 ատոմ և ուսումնասիրել միջուկի կիսատրոհման պարբերությունը:

9. «Բազմատոմ» բաժնում «Ավելացնել 10» սեղմակի սեղմումով ավելացնել` 30, 50 կամ 70ատոմ և ուսումնասիրել տրիտիումի կամ ածխածնի միջուկի կիսատրոհման պարբերությունը: բ. αտրոհում

1. http: // phet.colorado.edu/en/simulation/alpha-decay կայքից ներբեռնել α-տրոհումն ուսումնասիրելու համար նախագծված Alpha Decay Ֆիզլետը:

2. Գործարկել ներբեռնված ֆիզլետը, արդյունքում էկրանին արտապատկերվում է Ապլետ:

3. Ծանոթանալ տրոհման միջներեսին:

4. Պատուհանի «Բազմատոմ» բաժնում կարելի է դիտել պոլոնիումի միջուկի տրոհումը:

Պոլոնիումի միջուկի α-տրոհումը դիտելու համար պետք է «Ընտրել միջուկը» պատուհանում ընտրել տրիտիումի կամ ածխածնի միջուկ, «Ավելացնել 10» սեղմակի սեղմումով ավելացնել, օրինակ, 99 ատոմ և սեղմել «Գործարկել» սեղմակը:

5. Միջուկի α-տրոհման հետևանքով, միջուկի կարգաթվի և զանգվածային թվի փոփոխությունը պարզելու համար, «Բազմատոմ» բաժնում ընտրել պոլոնիումի միջուկ, «Ավելացնել 10» սեղմակի սեղմումով ավելացնել, օրինակ, 10 ատոմ և սեղմել «Գործարկել» սեղմակը:

6.«Բազմատոմ» բաժնում «Ավելացնել 10» սեղմակի սեղմումով ա վելացնել 30, 40 կամ 60 ատոմ և ուսումնասիրել կամայական քիմիական տարրի միջուկի կիսատրոհման

պարբերությունը:

7. «Բազմատոմ» բաժնում «Ավելացնել 10» սեղմակի սեղմումով ավելացնել' 30, 50 կամ 70 ատոմ և ուսումնասիրել պոլոնիումի միջուկի կիսատրոհման պարբերությունը:

#### ԵԶՐԱԿԱՑՈՒԹՅՈՒՆՆԵՐ ԵՎ ԱՌԱՋԱՐԿՈՒԹՅՈՒՆՆԵՐ

Այսպիսով՝ ստեղծված վիրտուալ լաբորատորիան կօգնի սովորողներին հետաքրքիր ձևով մատուցելու ֆոտոէֆեկտի թեման, ինչպես նաև իրականացնելու թեմայում նախատեսված լաբորատոր աշխատանքը, որը, ինչպես նշվեց, դպրոցների ճնշող մեծամասնությունում հնարավոր չէ իրականացնել:

Ֆիզիկայի համար առանձնապես կարևոր է այն, որ համակարգիչն էկրանին կարող է տալ ոչ միայն թվային պատասխան, այլ նաև «բացատրել» վերջինիս կախումը խնդրի մոդելավորում և նկարում է կամայական բարդ հետագծեր, պրոցեսների գրաֆիկներ, գրաֆիկների ընտանիքներ և այլն: Համակարգչի օգտագործման շնորհիվ կարելի է հաշվի առնել ֆիզիկական պրոցեսի վրա ազդող զանազան գործոններ,ինչպես, օրինակ, միջավայրում լույսի ճառագայթի ընթացքը վերլուծելիս բեկման ցուցչի կախումը կոորդինատներից, լույսի ուժգնությունից և այլն:

#### ՕԳՏԱԳՈՐԾՎԱԾ ԳՐԱԿԱՆՈՒԹՅՈՒՆ

1. Նազարյան Ն. «Ֆիզիկական երևույթների և պրոցեսների համակարգչային նմանեցումների կառուցումը ծրագրի օգնությամբ», «Բնագետ», 2013, թիվ 3, էջ 61-64: 2. Դեմիրճյան Գ., Նազարյան Ն., Ֆիզլետների կիրառումը դպրոցում ֆիզիկայի ուսուցման

գործընթացում, «Բնագետ», թիվ 1, էջ 3-10:

3. Աղեկյան Գ., Ղազարյան Է., Ֆոտոէֆեկտի ուսումնասիրման վիրտուալ լաբորատորիա, «Բնագետ», 2013, թիվ 1, էջ 24-31:

4. Ղազարյան Է., Կիրակոսյան Ա., Մելիքյան Գ., Մամյան Ա., Մայիլյան Ս. Ֆիզիկա-12: Ավագ դպրոցի 12-րդ դասարանի դասագիրք ընդհանուր և բնագիտամաթեմատիկական հոսքերի համար, Եր., «Էդիթ Պրինտ», 2011, 264 էջ:

5. Աղեկյան Գ., «GeoGebra. Դինամիկ մաթեմատիկա բոլորի համար», «Անտարես», 2012: 6. Աղեկյան Գ., Աղեկյան Ն., «GeoGebra ծրագրի' որպես ֆիզիկայի վիրտուալ լաբորատորիայի կիրառման հնարավորությունների մասին»: Բնագիտությունը 21-րդ դարում. ուսուցման հիմնախնդիրներ և լուծումներ: Համահայկական III կրթական գիտաժողով: «Բնագետ», հատուկ թողարկում, 2012:

7. Աղեկյան Գ., Նազարյան Ն., «Հավաքող ոսպնյակով պատկերի կառուցման ինտերակտիվ մոդել», «Բնագետ», 2012, թիվ 3:

8. http: //phet. colorado. edu/en/simulation/photoelectric

9. Օհանյան Հ., Վիրտուալ լաբորատորիայի դերը ֆիզիկայի դասընթացում, «Բնագետ», Հատուկ թողարկում, 2014, էջ 31-33:

10. W. Christian & M.Belloni, Physlet Physics: Interactive Illustrations, Explorations, and Problems for introductory physics. Pearson Education, Inc. 2004.

- 15 -

- 11. http://webphysics. davidson. edu/Applets/Applets. html
- 12. http: // phet.colorado.edu
- 13. PhET simulations: http://phet.colorado.edu/en/simulation/alpha decay
- 14. PhET simulations: [http://phet.colorado.edu/en/simulation/beta-decay:](http://phet.colorado.edu/en/simulation/beta-decay)